# **Documentation**(EN)

# Create Test-User Accounts and do Email flooding

Maßweiler, 13.03.2016 Joachim Mutter

Create-Testaccount-Description.docx

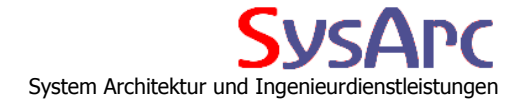

## **1 Description**

**This database was created to do provide 2 main processes in the area of Test environments. Creating Test-Users with populated Mail Databases and flood these Users with Mails, Appointments and so on.**

### 1.1 Flood defined Users with prepared or generated Mails

In the Main View you could Import User from any NAB, if you do not want to create it by your own. For each of these Users we see a Metadata document, which contains among creation properties a flag, if this user should receive mails by the "Mail Flooding" process. You could Select and Deselect the users by appropriate functions.

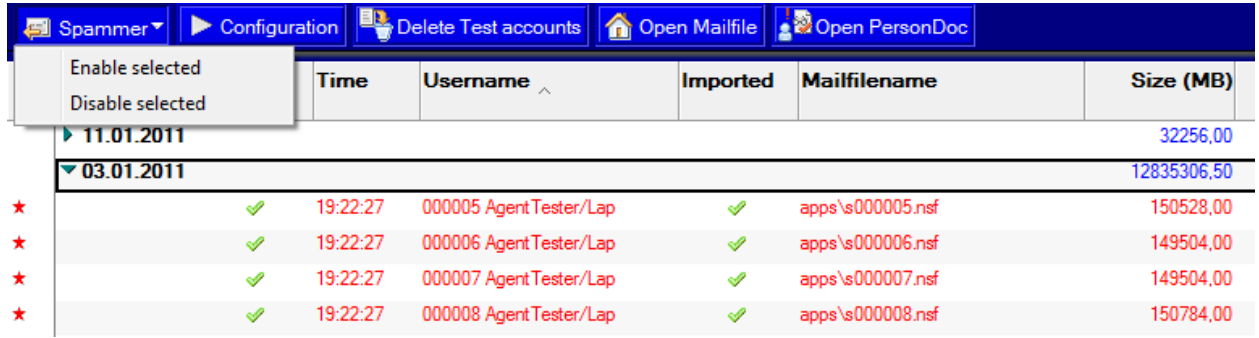

### 1.2 Defining the mails and where they come from

Here you could enable the appropriate server agent, which runs on the defined Server from the Application section and you could define, how many Mails should be send per User. All marked Users from the Main View will get this amount of Emails, whereas the System loops over each user n-times, so each user should get at least one mail per run.

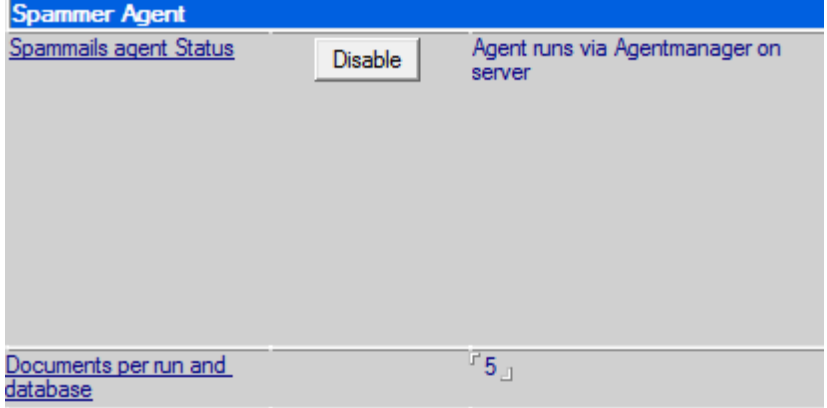

## 1.3 Defining the properties of the mails

Here you could define the Properties of the Mails,

• How large the Mailbody should be

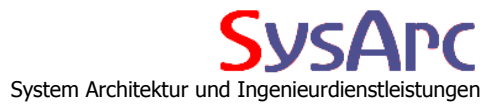

 From which Date Range (randomized within the Range) the Mails should be (posted and delivered Date).

If you want to create mails dynamically until now() instead of a defined End date, leave or empty the EndDate (1) field.

- How many Attachments should be created during the Run
- this is a Percentage Value and is related to the "Documents per Run"
- From which Source the Attachments should be created.
	- There is the possibility to use attached Ffiles here in the Profile, but this is limited. You should not attach GByte on Attachments because of the Usability and the Profiles load an save Times
	- There is the possibility of creating Attachments with random Content, but you have to keep in mind some performance issues.
- Where the Mails come from.
	- You could generate the Mailbody with random Content
	- You could define a Mail-Source-Database, which contains Mails, Appointments etc. which will be used for populating the Users Mail databases. For Each run we get a random Document out of this Source and provide the Maildabases with this, but change the relevant Data like Ssender, Receiver, posted Date, etc.

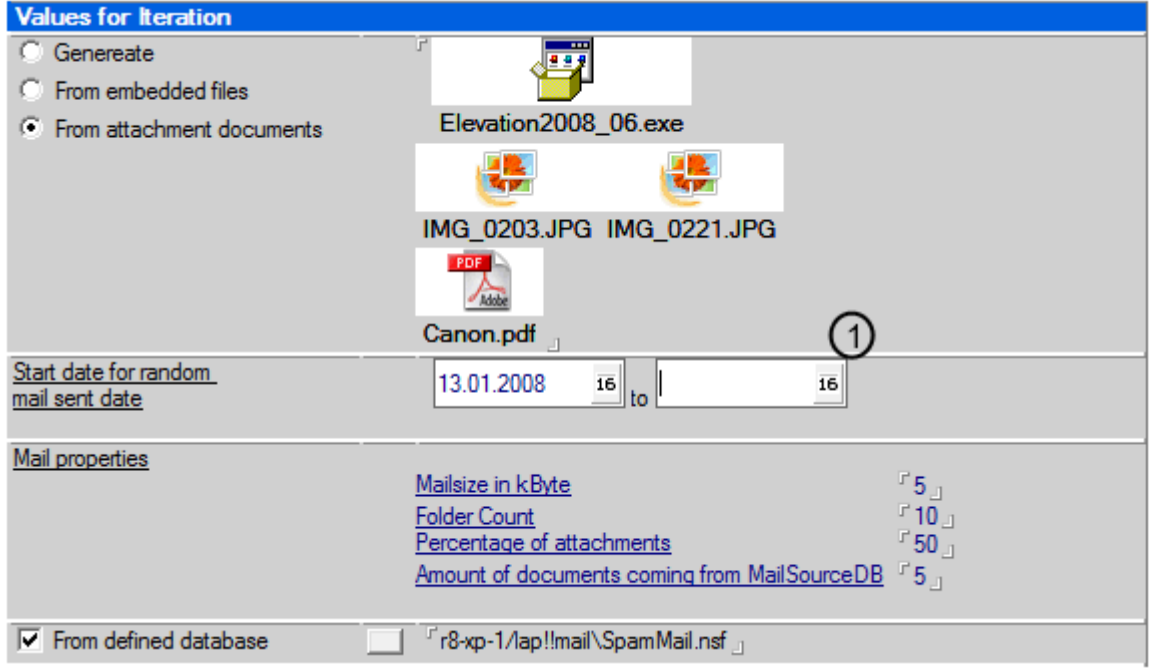

Seite 3 von 9

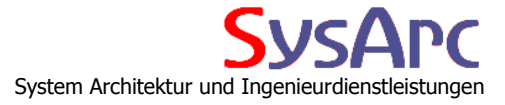

### 1.4 Create Test Accounts on the current server

These Accounts will be created as person documents and with the appropriate Mailfiles located on the Server. There is no regular registration Process with creating id files! But for Performance measurements this will not be necessary.

With the Configuration Profile, you could setup all values which are necessary. Also there, you could enable or disable the server based Agents, which are responsible to create the Test-Accounts.

#### **1.4.1 Configuration**

In this setting of the configuration document you need to define the properties for the source database which is used to create the mail databases for the user accounts from. There are three approaches,

#### 1. **Build from template**

You can create on source database, which is once populated and copied during the creation process of a mail user. The "Populate" button will provide you a dialog with a set of parameters used to create it the documents. The database itself will be created form a valid mailtemplate. **In this case all documents will be the same, but the creation process works quite fast!**

#### 2. **Populate each time**

The "Set Data" button will provide you a dialog with a set of parameters used to create it. (the same like for Populate) which will be used per User Creation. During the creation process we use the defend mailtemplate to create the user mail database and populate the new (empty) mailfile with the given parameter set with documents.

**In this case all documents will be different, but the creation process needs 3-4 minutes per user!**

#### 3. **None of both**

Create a database source.ntf, which inherit it's design from the standard mailtemplate and fill it with documents. Afterwards change the property 'This database is a template' to the value i.e. "Perfomance".

Other needed information here are the

#### **Template to create from**

The filepath for the source mailtemplate, which we use for all methods. It has to be a NTF-file, which should be created in the root of the notes data root directory and inherits its design from the standard mailtemplate. It could be a normal mailfile, i.e. out of production or separately generated with the "Populate" button besides.

The database should contain a couple of appointments, mail-documents (with and without attachments), folders and so on.

As result we need a database, which have at least 400-500 document and has a size of about 200- 250 MB (depending on the average mailfile size in your company)

The Template name needs to by the same used later on in the Spammer configuration!

#### **Mail Directory**

The name of the base directory, where we will create the test directories, which will store the test mailfiles.

Its location is relative to the notes data directory and you must not end it with backslash.

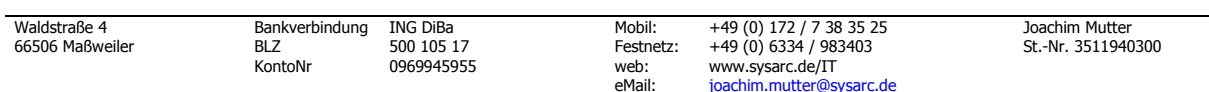

#### Seite 4 von 9

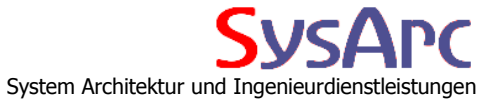

Keep in mind, that you use only backslashes, independent of the system you will run the agent.

#### **Initial count for Directory naming**

The subdirectories of the generated mailfiles will be generated during the creation process, and are a digit number padded with 0 from the right. The running number will be computed with the formula mod('actMailDB Count', 'Max Mailfilecount') beginning at this value.

So if this value is 1, the first mailfile subdirectory will be <Mail directory>\000001! Will not been used, if Max. Filecount  $= 0!$ 

#### **Max. Filecount for one Directory**

Till to this count we create mailfiles in the test directorys. We create the test directory in the syntax

 $\langle \text{MailDirectory} \rangle \langle \text{Right}(\text{``000000'' + toString}(\text{Startvalue + n}), \rangle)$ where n is the count of created mailfile / maxFilecount.

Important:

If this value is 0, we do not create subdirectories, all files will be created directly under the given directory 'MailDiretory' in the form: <MailDiretory>\mail-filename.

#### **Mailfile Prefix**

The mailfile name will be built in the form <Directory><Mailfile Prefix><Mailfile Index>.nsf. This value is the left part of the name.

#### **Mailfile Index from**

The Mailfile will be built in the form

<Directory><Mailfile Prefix><Mailfile Index>.nsf.

This value describes, how the index will be formatted. We take the normal behavior from the LotusScript Format() instruction. So the String "000000" will create an index, which is in the form "000000" -"nnnnnn", in every case from the same length, padded from the right with the character "0".

On the other hand the string "#" formats the index in variable length, so there are no padding chars and the index runs from "0" to "nnnnnn".

This is important for the used test tool. So "Spammer" needs the files in the form mail0.nsf - mail999999.nsf and - G2 Tools needs it in the form s0000000.nsf - s999999.nsf

Description format() command:

-----------------------------------------------

- "" (Empty string) Display the number with no formatting

- 0 (zero)

 Digit forced display. A digit is displayed for each zero in fmt, with leading or trailing zeros to fill unused spaces. All digits to the left of the decimal separator are displayed. If the number includes more decimal places than fmt, it is rounded appropriately.

- # (pound sign)

Digit conditional display. The same display as 0

Seite 5 von 9

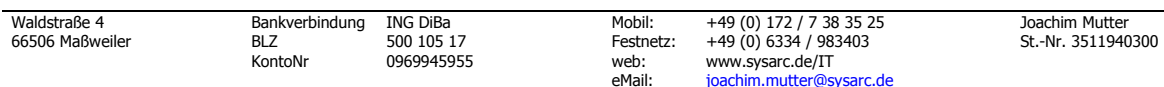

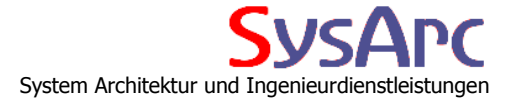

 (digit forced display), except that no leading or trailing zeros are displayed.

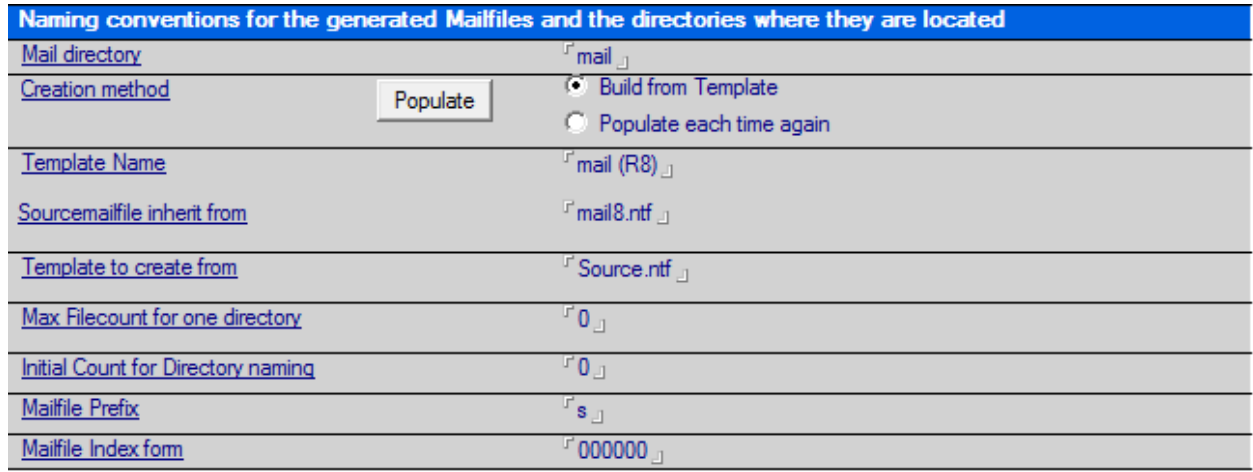

#### **1.4.2 Procedure:**

Create the Base Database as a NTF (i.e. test.ntf) with the Function "Populate" in the Configuration profile. A dialog will be opened, where you could define the Mails, Attachments with creation mode, with which the database will be populated.

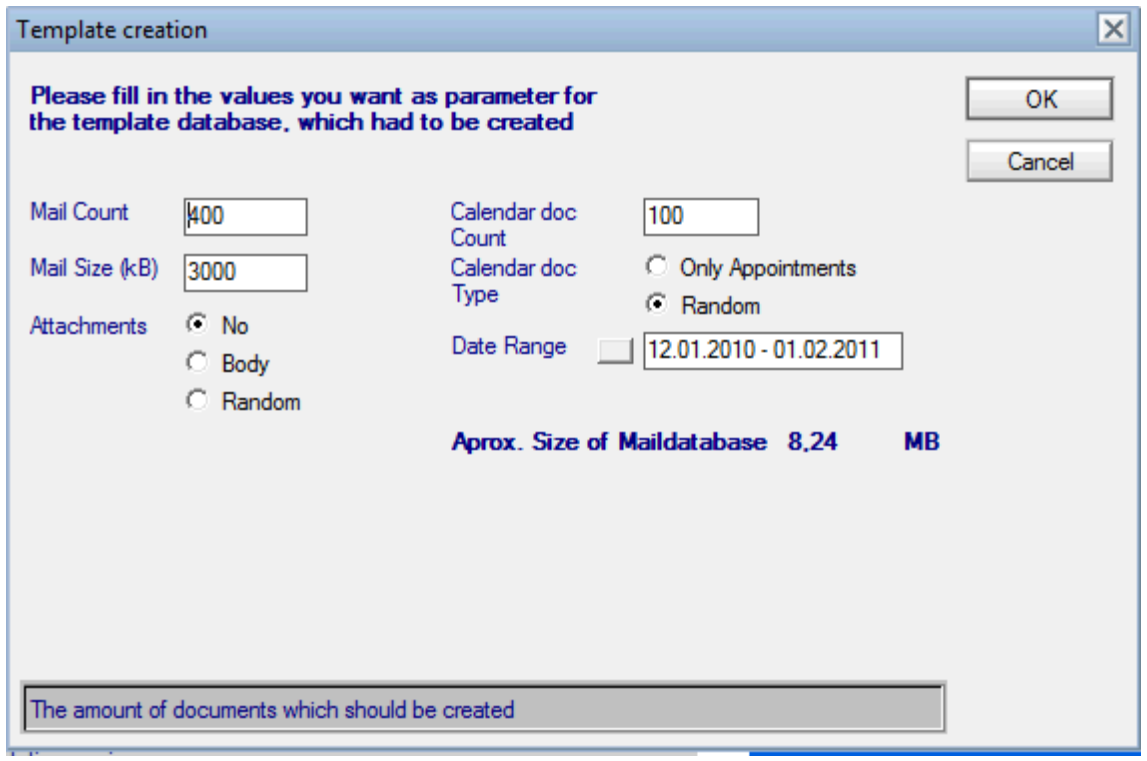

Don't forget to give it a proper template name, because this is necessary for Server.load to run successfully.(All created databases inherit their design from this base database!)

Seite 6 von 9

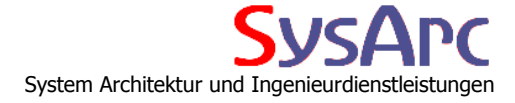

After the creation of that base database (only once!)

- Set the agent runtime values
	- You could define a Run-Window (i.e. nighttime) and a first start time, where the agent should run
	- The maximum runtime allowed (less than maxAgentRuntime from names.nsf) If you use the button besides, this value is proper computed from the server profile value!

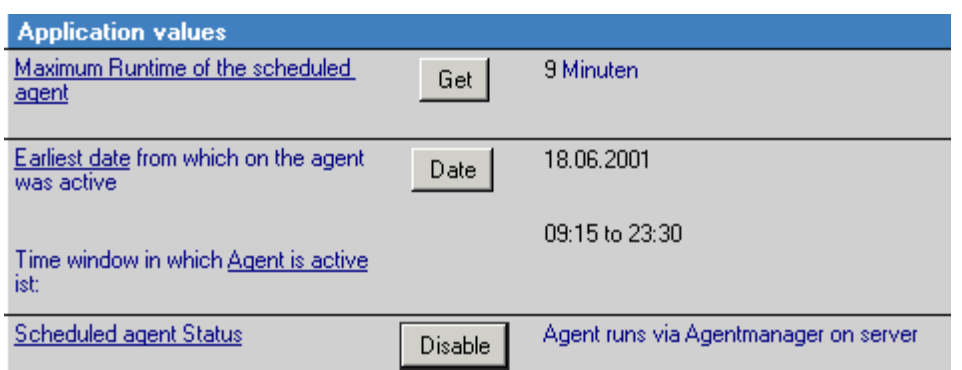

 Set the values for the start and end index and don't forget to reset the currently "Created databases during last run"

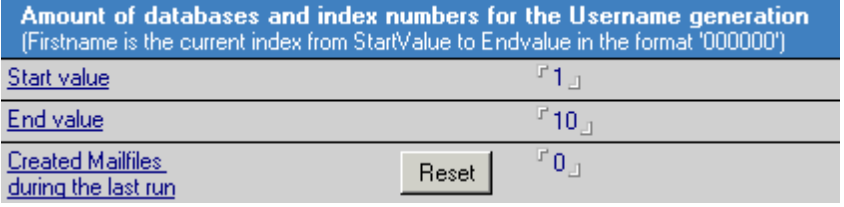

 Set the needed values for computing the Mailfile Name and the directories, where the agent creates the Mailfiles

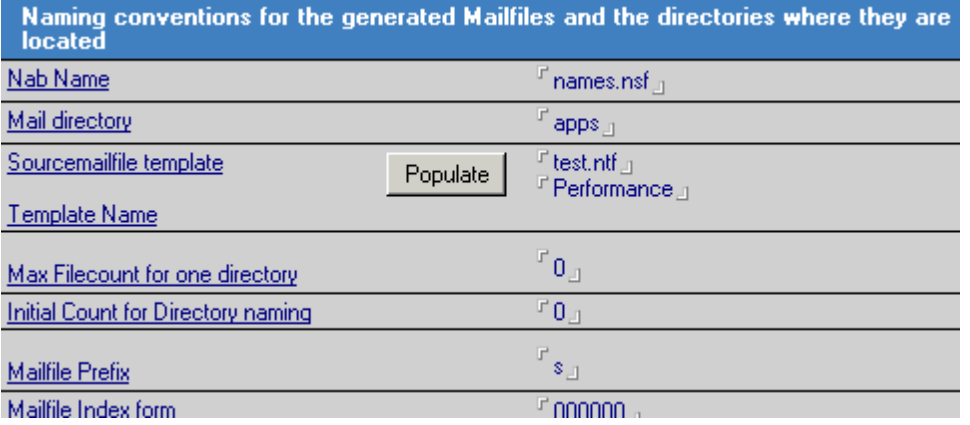

Seite 7 von 9

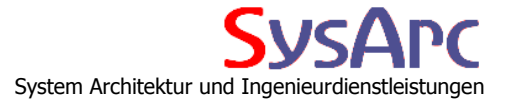

Set the additional personal document values for the creation of the users!

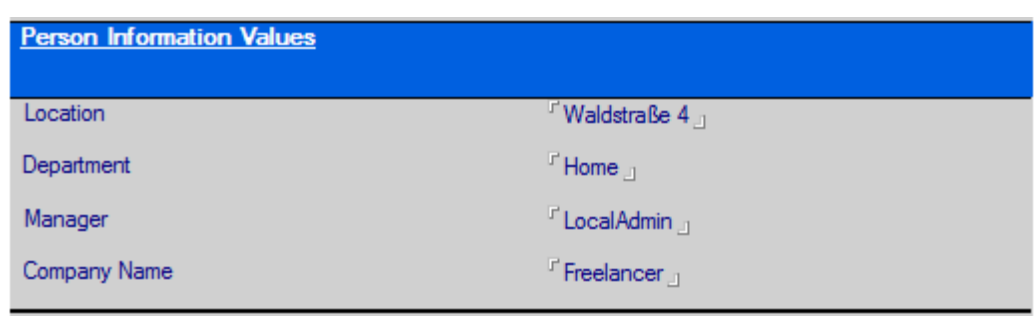

Then enable the agent. After a few minutes, the agent will begin to create the person documents (ID is attached) and the appropriate Mailfiles

Seite 8 von 9

### **2 License**

#### **LEGAL ASPECTS / COPYRIGHT**

(c) Copyright 1998 - 2011 Joachim Mutter

#### **END-USER LICENSE AGREEMENT**

The notes application "Create Dummy Accounts" is evaluation trial. This means: Joachim Mutter exclusively owns all copyrights to "Create Dummy Accounts".

Anyone may use this software during a non limited test period. But the amount of dummy accounts to be created is limited to 5. If you wish to create more databases, you MUST register the application and buy a license.

There is only one type of license

- A unrestricted period of time but bound to a **dedicated domain.**

Once registered, the user/users is/are granted a non-exclusive license to use "Create Dummy Accounts" for any legal purpose.

Independent of the type of the granted license, the license holder may use the application as data container for the determined data.

The registered "Create Dummy Accounts" software may not be rented or leased but may be permanently transferred, if the person receiving it agrees to terms of this license.

If the software is an update, the transfer must include the update and all previous versions.

The "Create Dummy Accounts" unregistered trialware version may be freely distributed, if the distribution package is not modified.

No person or company may charge a fee for the distribution of "Create Dummy Accounts" without written permission from the copyright holder.

"Create Dummy Accounts" IS DISTRIBUTED "AS IS". NO WARRANTY OF ANY KIND IS EXPRESSED OR IMPLIED. YOU USE AT YOUR OWN RISK.

THE AUTHOR WILL NOT BE LIABLE FOR DATA LOSS, DAMAGES, LOSS OF PROFITS OR ANY OTHER KIND OF LOSS WHILE USING OR MISUSING THIS SOFTWARE.

You may not use, copy, emulate, clone, rent, lease, sell, modify, decompile, disassemble, otherwise reverse engineer, or transfer the licensed program, or any subset of the licensed program, except as provided for in this agreement. Any such unauthorized use shall result in immediate and automatic termination of this license and may result in criminal and/or civil prosecution.

Installing and using "Create Dummy Accounts" signifies acceptance of these terms and conditions of the license.

If you do not agree with the terms of this license you must remove "Create Dummy Accounts" files from your storage devices and cease to use the product

COPYRIGHT NOTICE: Copyright (c) 1998-2011 Joachim Mutter, Waldstraße 4, 66506 Maßweiler, Germany. All rights reserved.

Seite 9 von 9

Any rights not expressly granted herein are reserved.

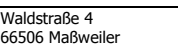